# **Как добавлять членов команды и управлять ими**

Руководство по использованию панели управления для представителей городов

Вер. от 15 октября 2021 г.

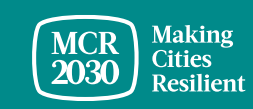

### **Содержание**

- Как **добавлять** членов команды
- Как **управлять** членами команды

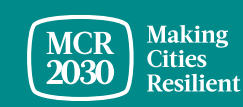

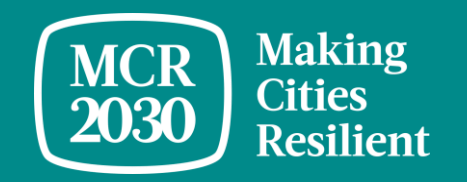

### **1. Как добавлять членов команды**

MCR2030 Dashboard How-To Guide for cities: How to add/manage team members 3

#### **Чтобы добавить члена команды, выполните следующие действия:**

Вариант 1.→ Нажмите Add team member в каталоге строки меню; или

Вариант 2.→ Нажмите Manage team members, чтобы перейти на страницу управления персоналом, а затем нажмите Add a new team member

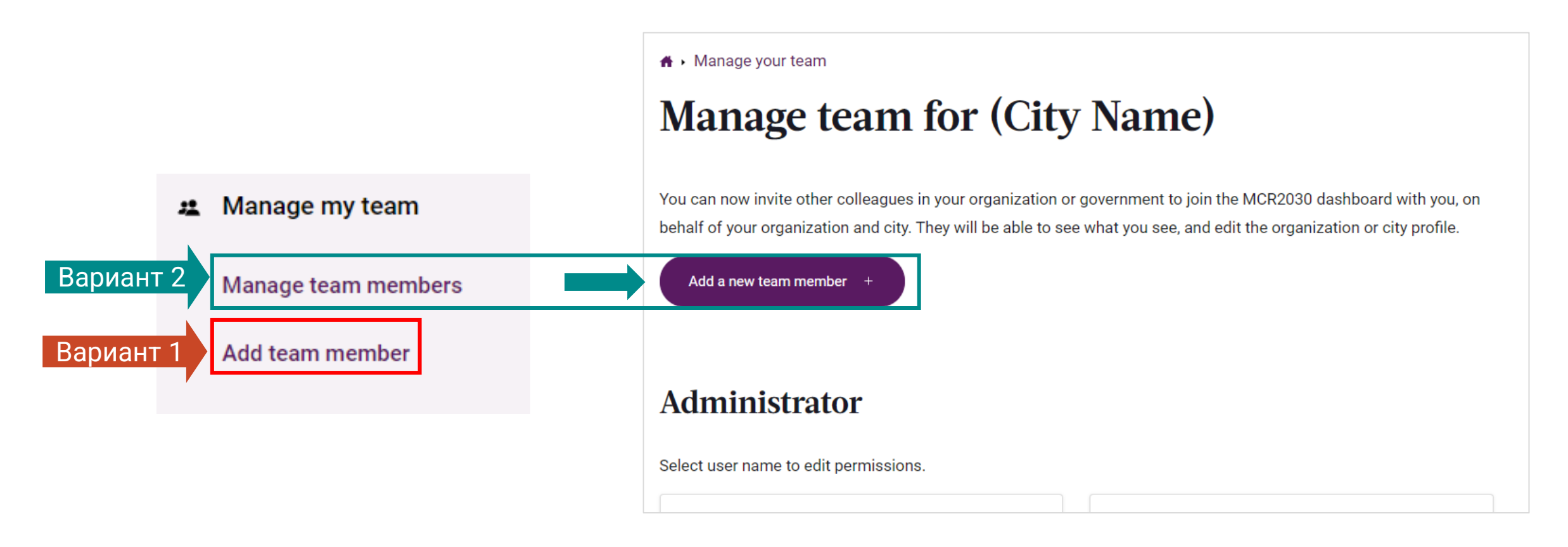

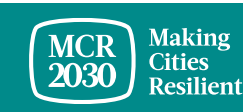

Шаги: 1. Добавьте адрес электронной почты члена вашей команды → 2. Назначьте роль пользователя→ 3. Нажмите Invite team member

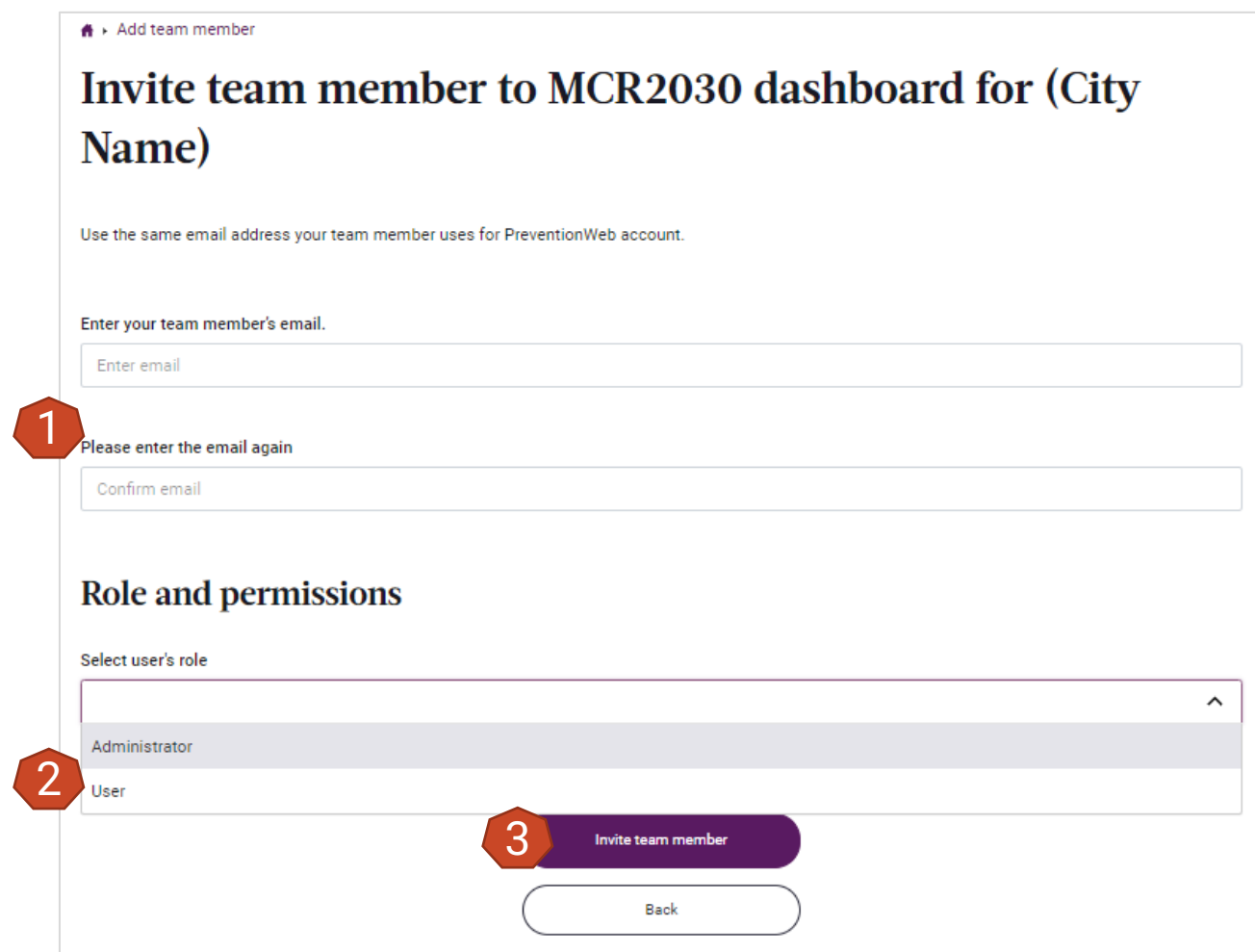

#### **2 типа ролей пользователей:**

**Administrator** — имеет доступ ко всем функциям панели управления и может добавлять членов команды и управлять ими.

**User** — имеет доступ ко всем функциям панели управления, но не может добавлять членов команды и управлять ими.

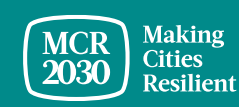

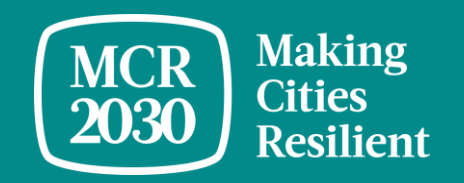

## **2. Как управлять членами команды**

MCR2030 Dashboard How-To Guide for cities: How to add/manage team members 6

#### **Чтобы управлять членами команды, выполните следующие действия:**

- $\rightarrow$  Нажмите Manage team members в левой строке меню
- $\rightarrow$  На странице Manage team выберите персонал, которым хотите управлять

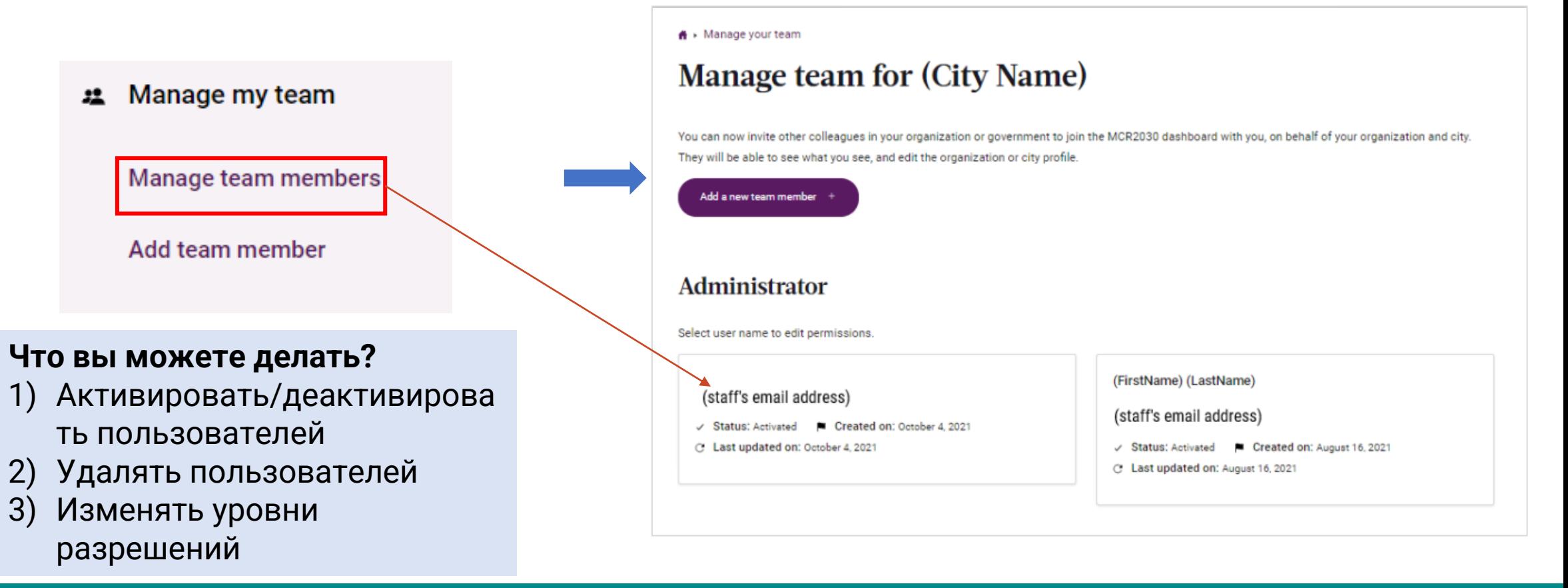

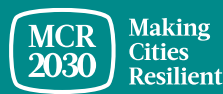

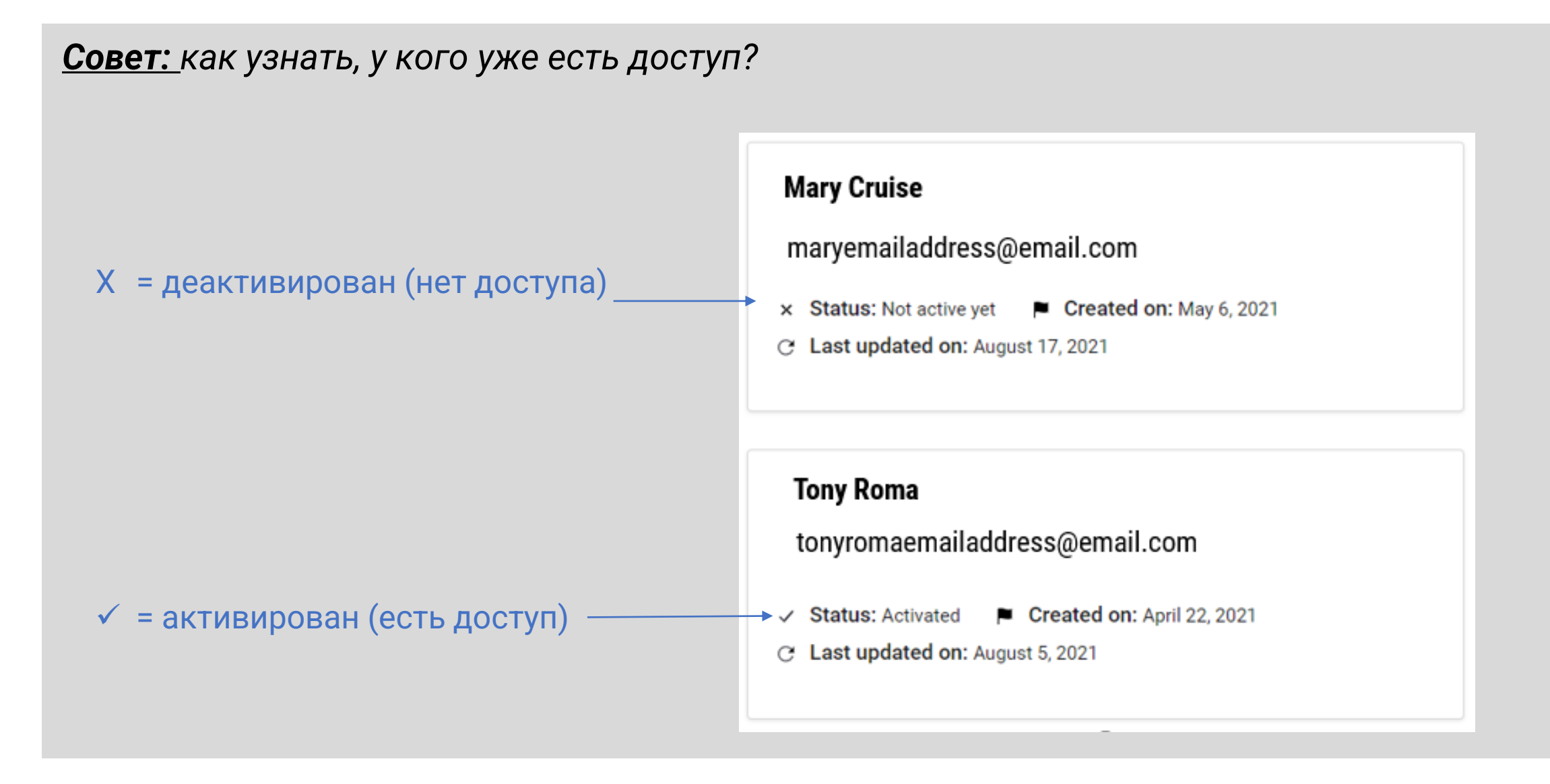

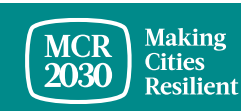

#### **1) Активация/деактивация пользователей** Если пользователь является неактивным: является активным:<br>В сервественным:<br>В сервественным: ₦ > Edit team member Edit permissions for (LastName) (FirstName) **Team member basics** Username Username marvemailaddress@email.com **First name** From PreventionWeb **First name** (FirstName) Last name Last name (LastName) Remove the user's access to the dashboard completely? This means that when they log in to PreventionWeb, they will not be able to log in 1 dashboard. They will lose access Activate team member C If you want to permanently remove access to the dashboard for a team member, use the Delete team member button below. This action is you'd like the team member to have access to the dashboard again, you'll have to add them as a new persor Delete team member T Нажмите здесь, чтобы **активировать** члена команды (предоставить доступ к панели управления)

#### Если пользователь

#### Edit permissions for tonyromaemailaddress@email.com

**Team member basics** 

tonyromaemailaddress@email.com

From PreventionWeb

Remove the user's access to the dashboard completely? This means that when they log in to PreventionWeb, they will not be able to log in to the MCR2030 dashboard. They will lose access.

Deactivate team member T

If you want to permanently remove a cess to the dashboard for a team member, use the Delete team member button below. This action is irreversible. If you'd like the team member to have cess to the dashboard again, you'll have to add them as a new persor

Delete team member T

Щелкните здесь, чтобы **деактивировать** активного пользователя (при этом пользователь утратит доступ к панели управления)

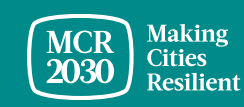

#### **2) Удаление пользователей**

Remove the user's access to the dashboard completely? This means that when they log in to PreventionWeb, they will not be able to log in to the MCR2030 dashboard. They will lose access.

Deactivate team member

Delete team member

If you want to permanently remove access to the dashboard for a team member, use the Delete team member button below. This action is irreversible. If you'd like the team member to have access to the dashboard again, you'll have to add them as a new person

> Щелкните здесь, чтобы **удалить** пользователя. При этом пользователь будет полностью отключен от панели управления MCR2030.

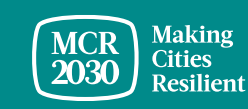

#### **3) Изменение уровня разрешения**

- В нижней части страницы изменения уровня разрешения для члена команды в раскрывающемся меню выберите соответствующую роль, а затем нажмите *Save changes to team member* 

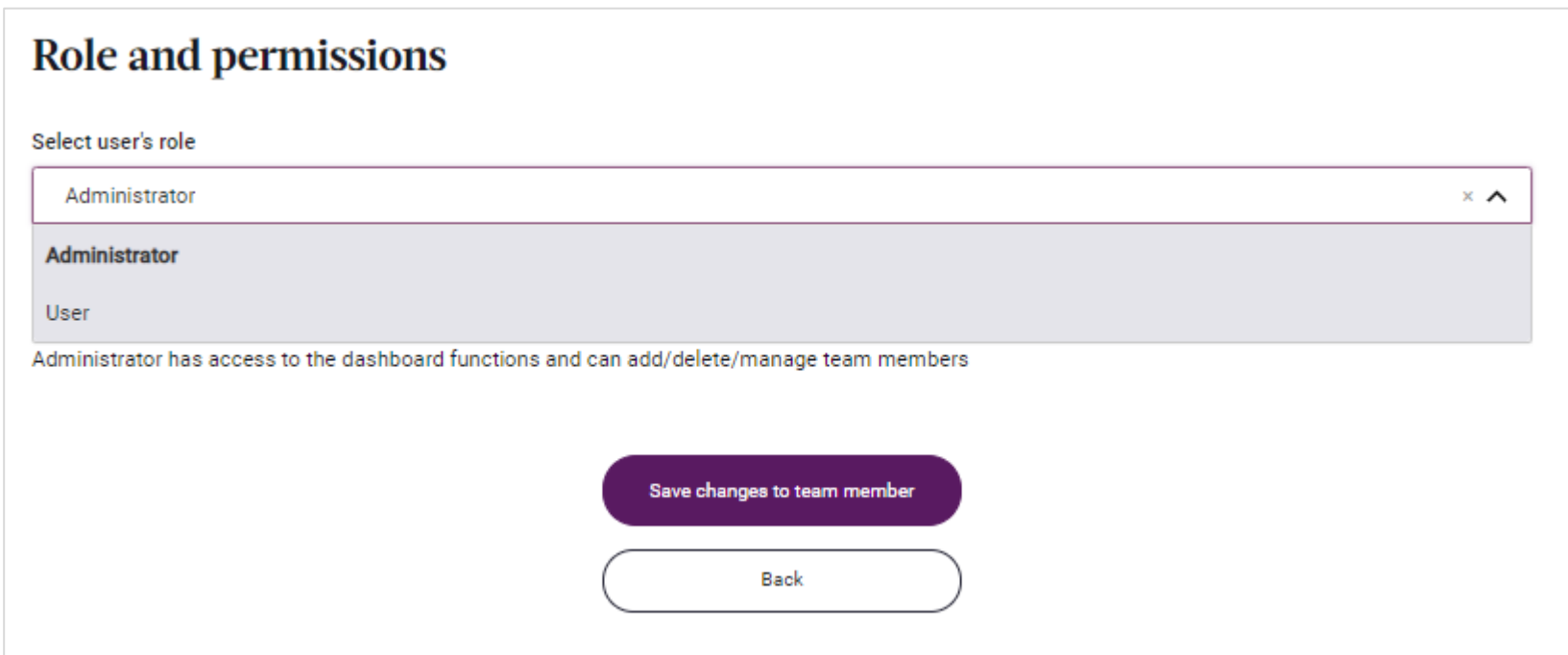

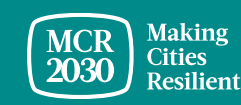

### В случае запросов:

- Посетите веб-сайт MCR2030: <http://mcr2030.undrr.org/join>
- Обращайтесь в секретариат MCR2030
	-
	- Северная и Южная Америка,<br>Карибский бассейн:
	-
	- **Азиатско-Тихоокеанский регион:** [mcr2030-ap@un.org](mailto:mcr2030-ap@un.org)
	- Европа и Центральная Азия: [mcr2030-eca@un.org](mailto:mcr2030-eca@un.org)
	- Всемирный секретариат: [mcr2030-global@un.org](mailto:mcr2030-global@un.org)

#### ▪ Африка: [mcr2030-africa@un.org](mailto:mcr2030-africa@un.org)

[mcr2030-amc@un.org](mailto:mcr2030-amc@un.org) ■ Арабские страны: [mcr2030-arabstates@un.org](mailto:mcr2030-arabstates@un.org)

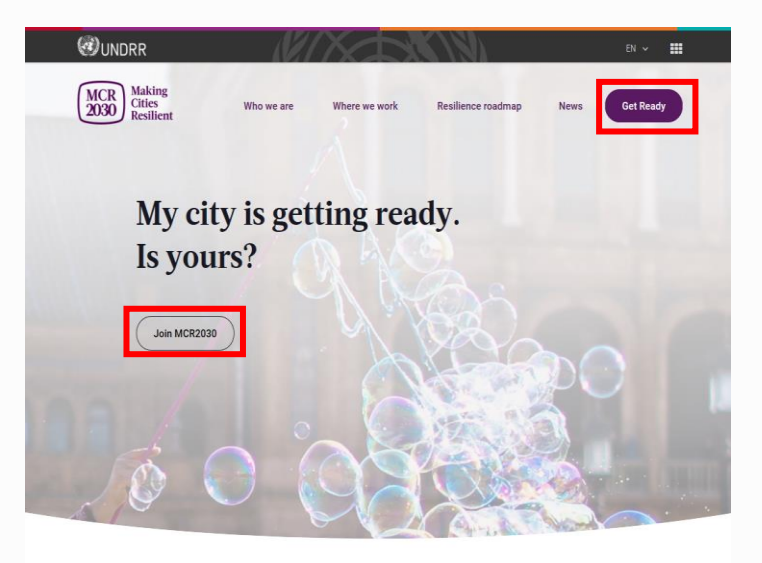

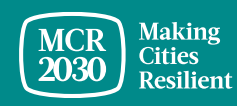